# PROJET

# **PROJET VOLTAIRE** EST LE N°1 AVEC  $+$  DF  $2$  MILLIONS D'UTILISATEURS

# **VOS PREMIERS PAS AVEC PROJET VOLTAIRE**

## - VOTRE IRE CONNEXION -

**Navigateur web :**

Firefox, Chrome, Opera, Safari, Internet Explorer (> ou = IE6)

- **URL :** [http://www.projet-voltaire.fr](http://www.projet-voltaire.fr/)
- Connectez-vous avec l'identifiant et le mot de passe qui vous auront été communiqués.

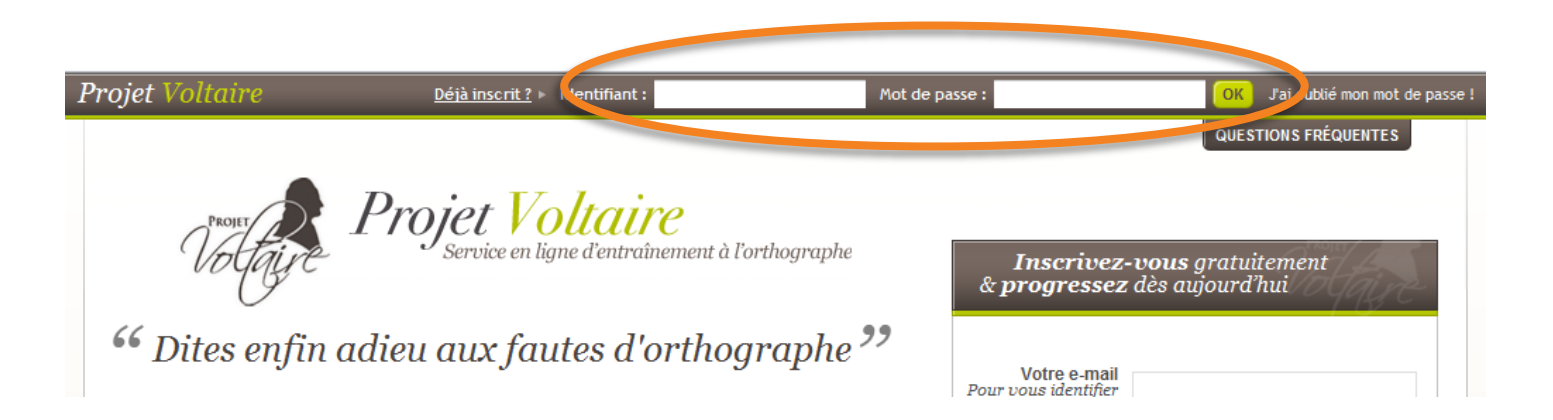

## - L'ÉVALUATION -

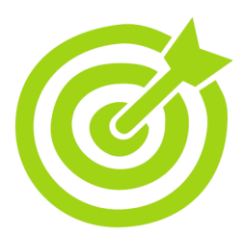

Le Projet Voltaire vous propose le parcours **autoadaptatif** : à partir d'une évaluation initiale, l'apprenant sera orienté vers le parcours le plus adapté à ses besoins.

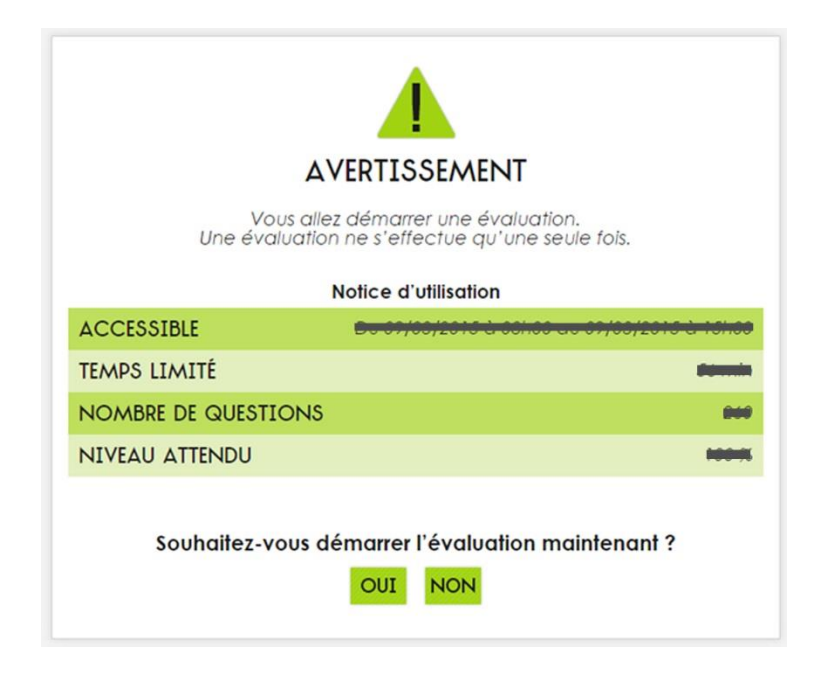

À la fin de l'évaluation, vous aurez automatiquement accès au module correspondant à votre niveau.

**Les règles d'orthographe** sont réparties sur **plusieurs niveaux,** classés dans un ordre croissant de difficulté.

#### **Lancez le niveau 1. MES NIVEAUX** RÉINITIALISER NIVFAU 1  $\frac{1}{2}$ Ø Commençons simplement LANCER NIVEAU 2 Cette réussite sera la vôtre NIVEAU 3 Bien sûr, c'est à votre portée NIVEAU 4 Nous réussirons ensemble

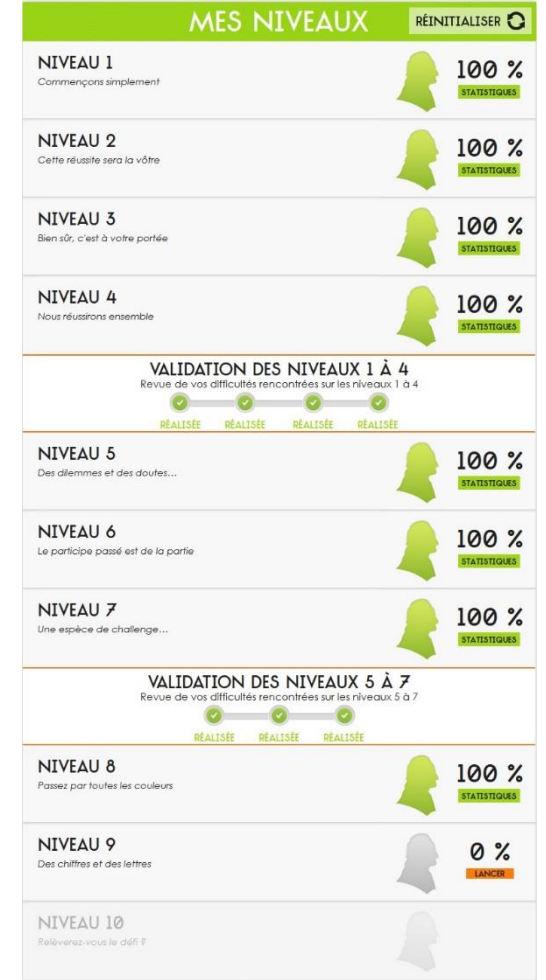

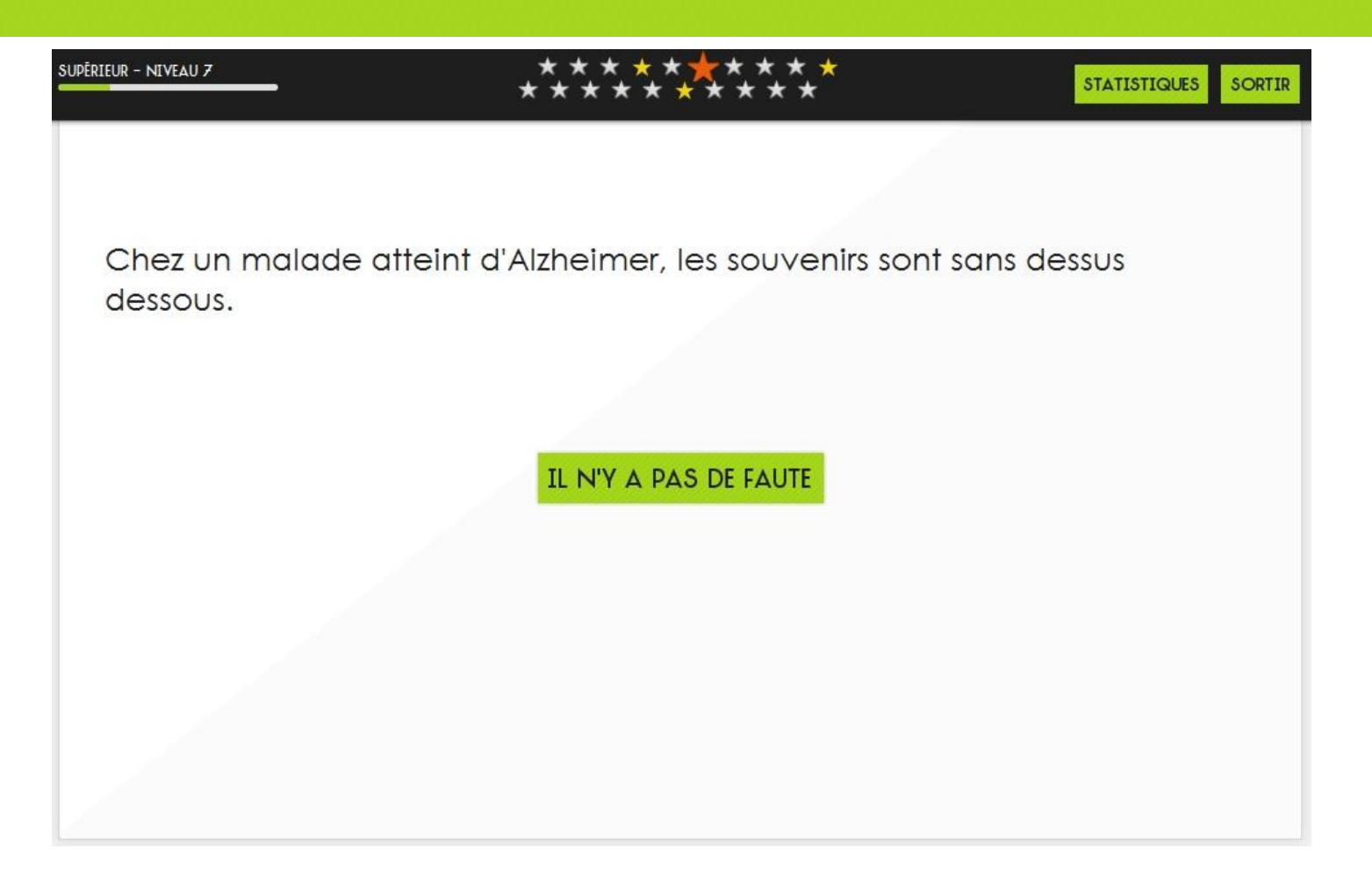

Une phrase vous est proposée.

Si vous voyez une faute, cliquez dessus, sinon cliquez sur « Il n'y a pas de faute ».

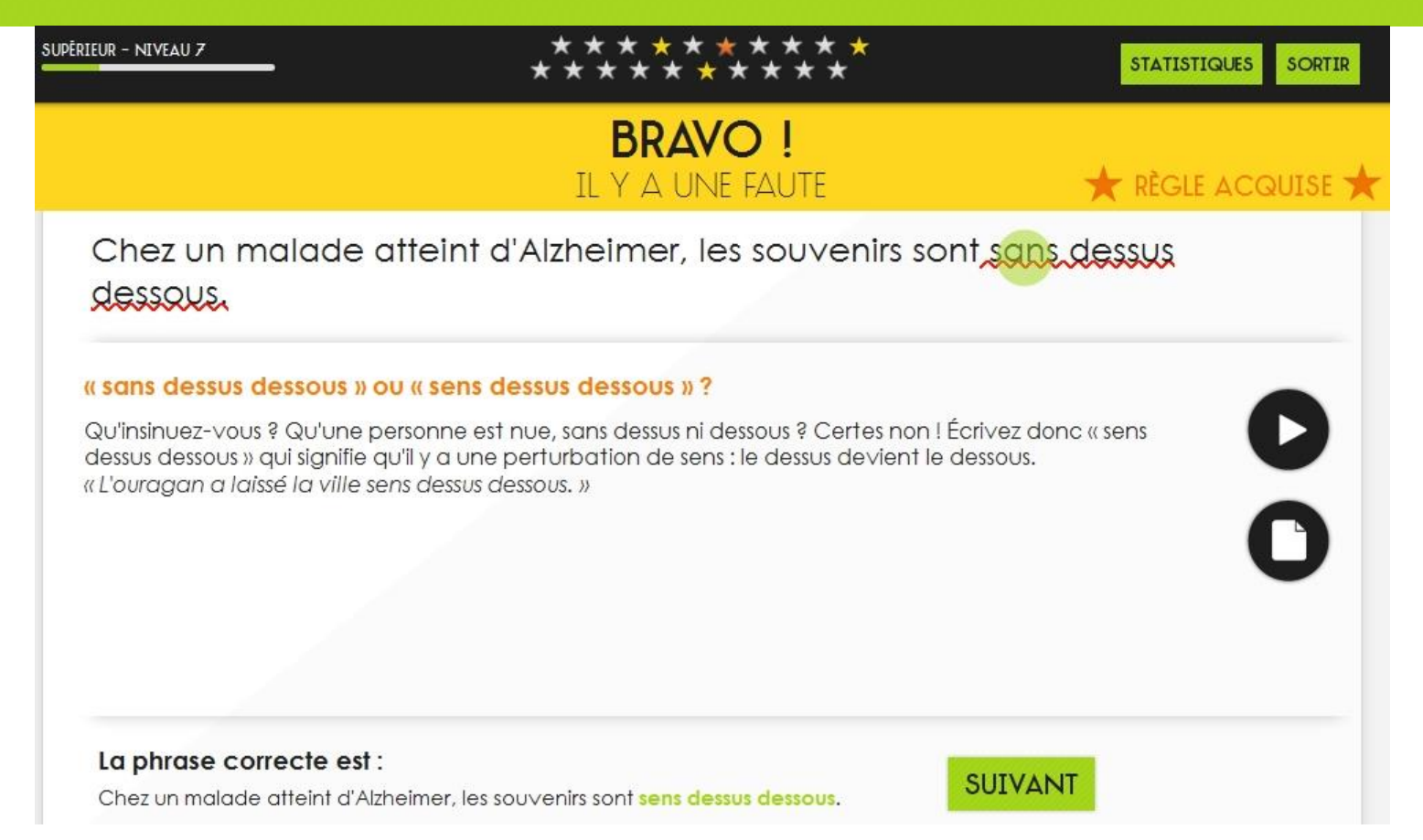

Avec la réponse s'affiche la correction, ainsi que l'explication simple de la règle. Lisez-la attentivement.

S'appuyant sur le moteur de mémorisation *Woonoz,* d'autres illustrations de cette règle vous seront présentées, jusqu'à ce que vous ayez acquis les bons automatismes.

« qu'il ait » ou « qu'il est » ? est ll faut que nous ayons des réserves<br>pour tenir jusque-là. core chez lui. J'espère qu Il faut qu'il ait des réserves pour tenir jusque-là. C Projet Voltaire ۰ 11 (?)  $0:21/0:37$ 

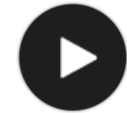

Sur chaque règle, accédez à une **vidéo** explicative avec le son. **Astuce :** toutes ces vidéos sont accessibles sur *YouTube.*

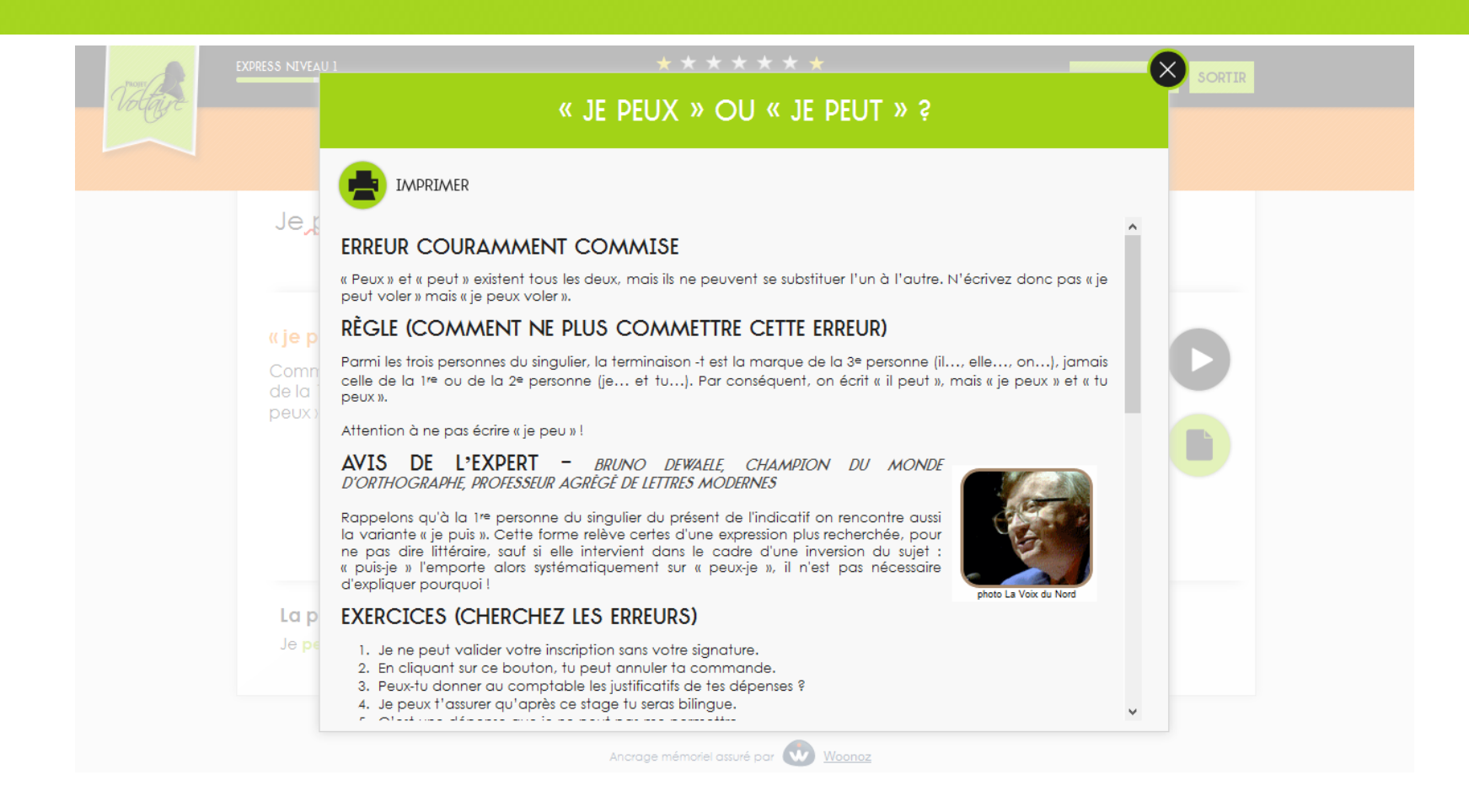

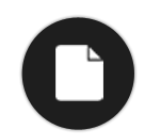

Sur chaque règle, accédez à un cours avec des exercices ciblés. **Astuces :** - les cours sont imprimables ;

- ils sont accessibles sur le blog *Projet Voltaire.*

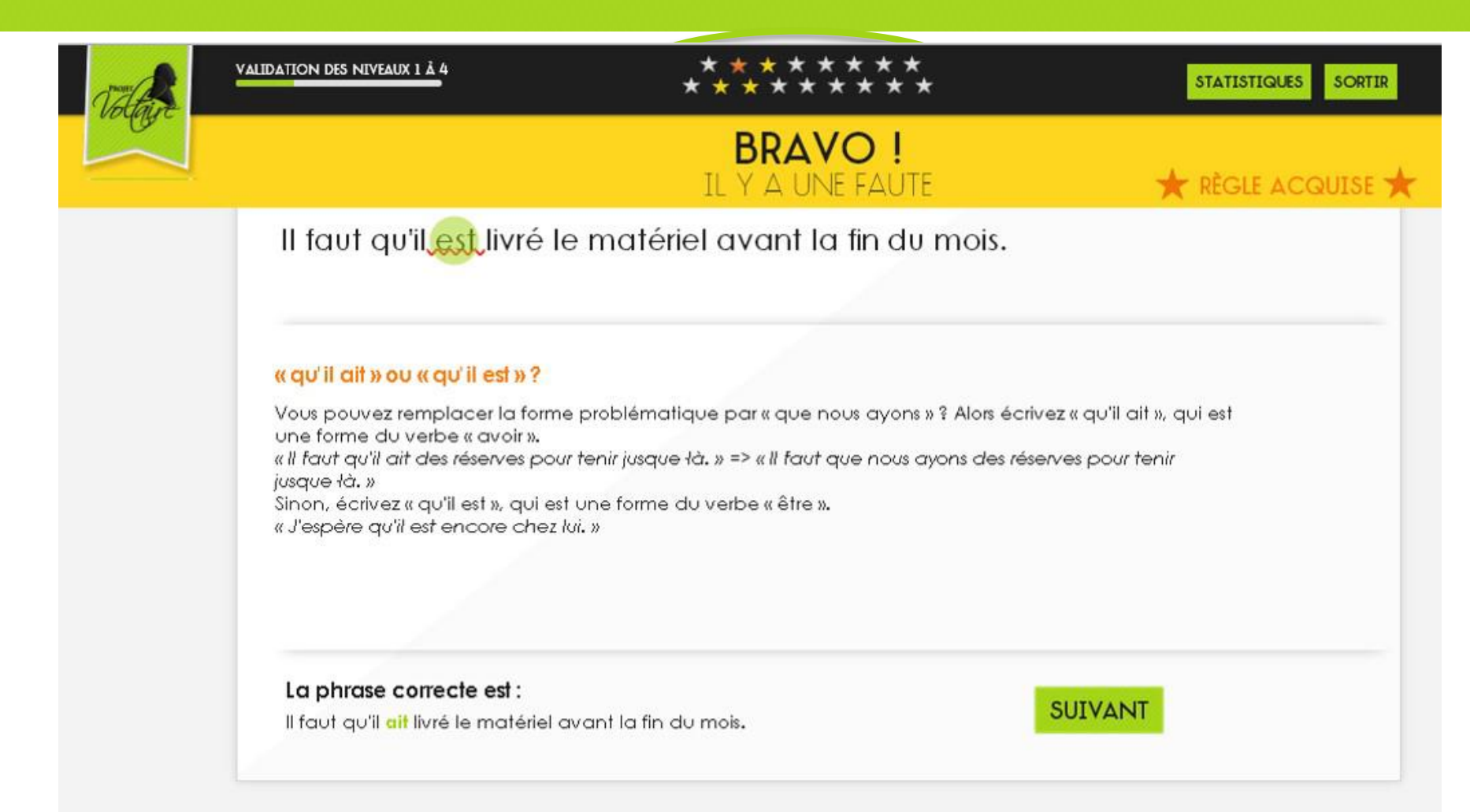

Chaque difficulté de ce niveau est matérialisée par une étoile.

Quand toutes les étoiles sont allumées, toutes les difficultés sont maîtrisées.

## - L'ENTRAÎNEMENT PERSONNALISÉ -UN INDICE AU MOMENT OPPORTUN

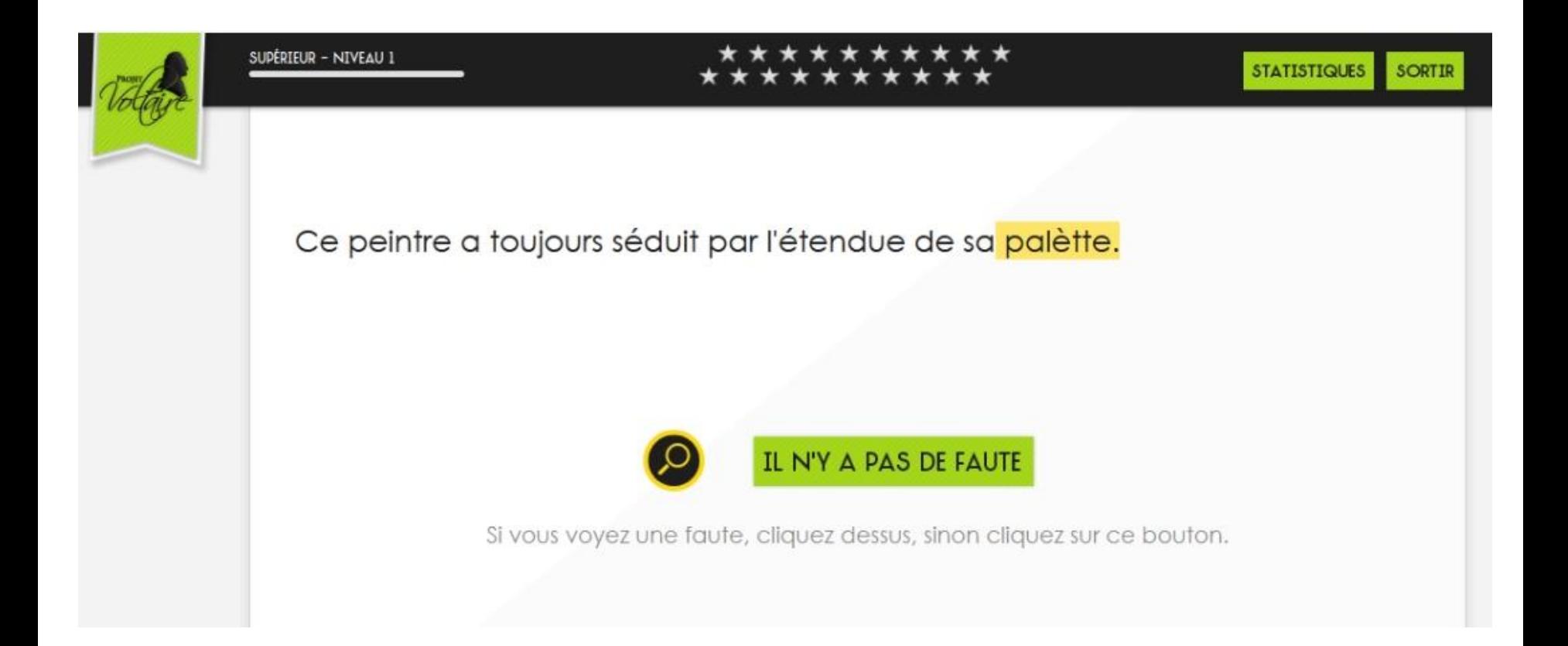

Le système détecte le moment où vous avez besoin d'un indice et vous le propose. Un clic sur la loupe surligne le mot sur lequel votre attention doit se porter.

### - L'ENTRAÎNEMENT PERSONNALISÉ -**FOCUS SUR UNE RÈGLE**

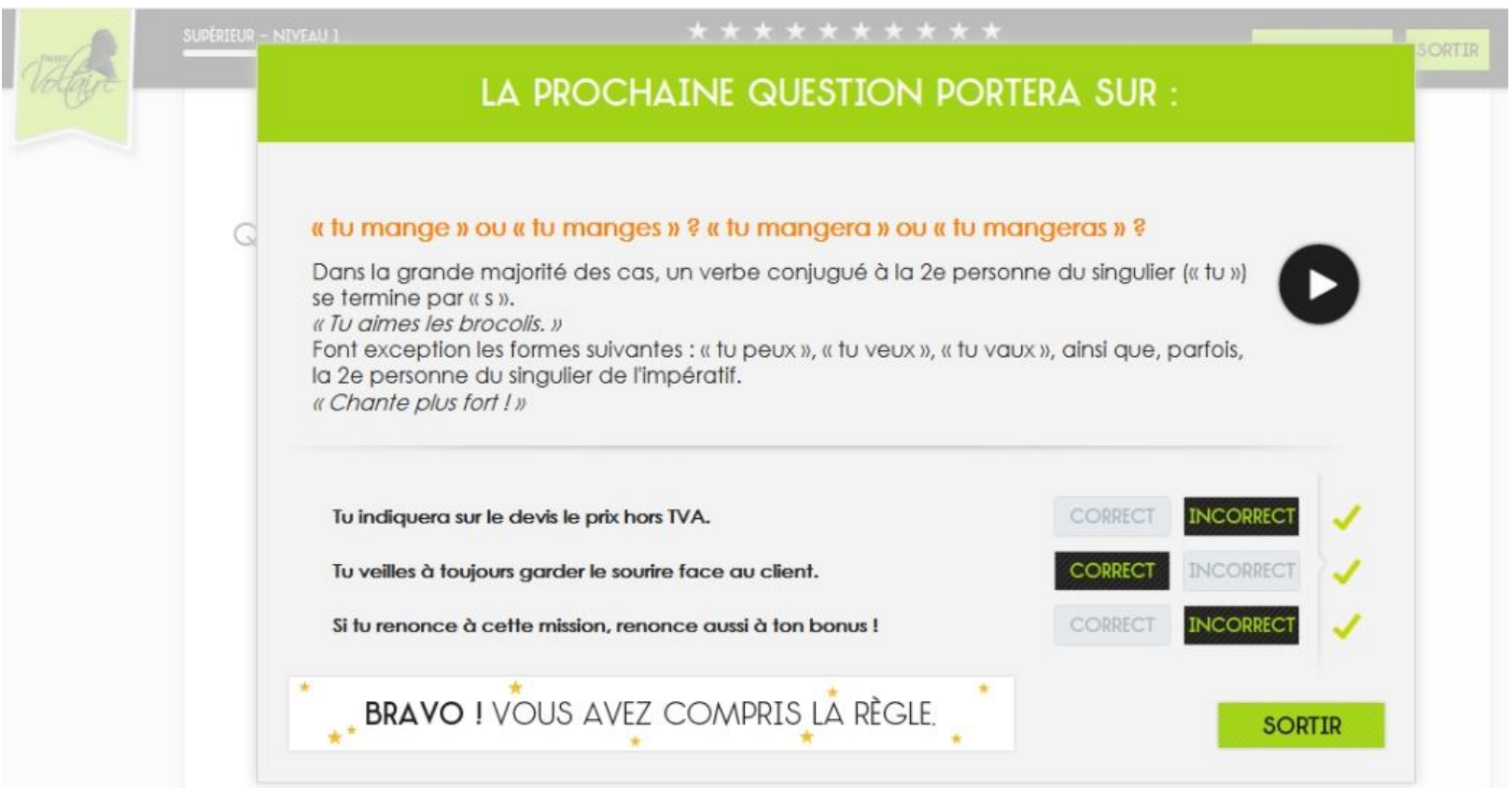

Le système détecte si vous tournez en rond sur une règle, sans bénéfice. Il vous est alors proposé de marquer le pas en prenant le temps de lire la règle et en effectuant quelques petits exercices ciblant cette règle. Ensuite, l'entraînement reprend son cours. Vous voilà remis sur la bonne voie.

#### - L'ENTRAÎNEMENT PERSONNALISÉ -RÉVISIONS PERSONNALISÉES

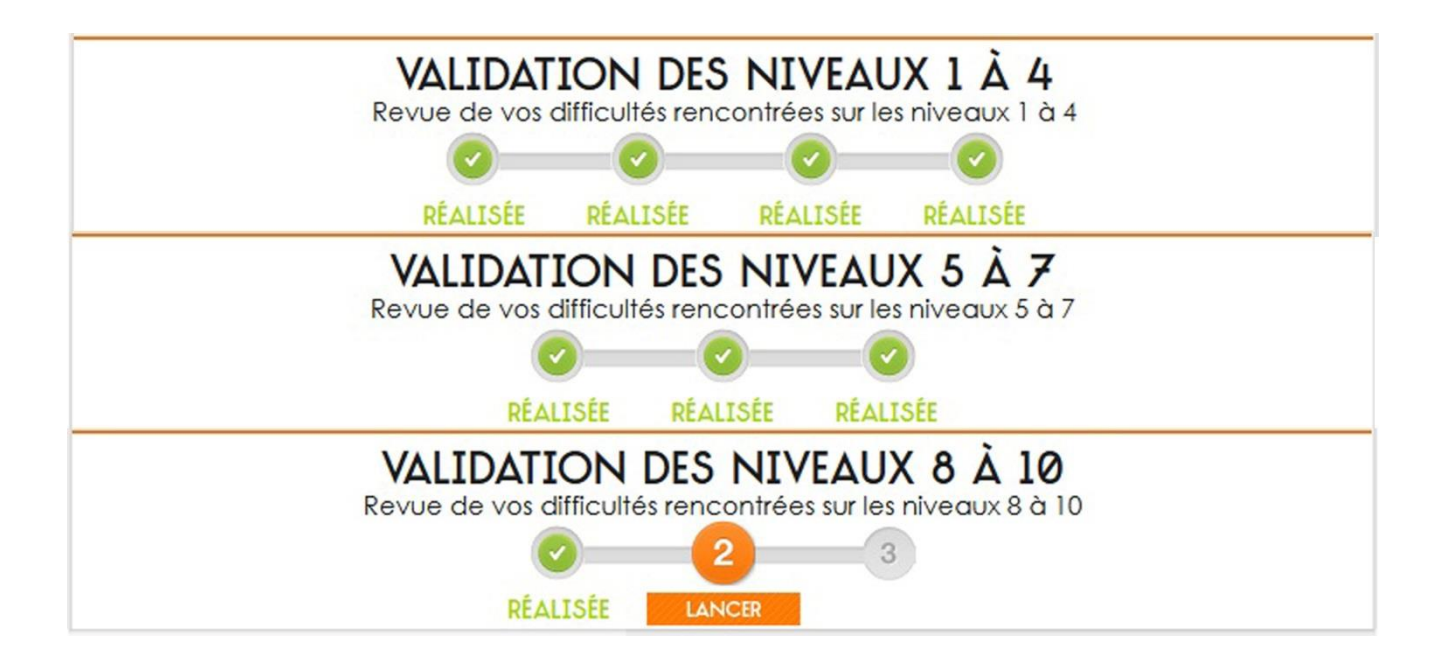

Des modules de révision intermédiaire sont proposés (exemple : après le niveau 4, après le niveau 7 et après le niveau 10 pour le module Supérieur). Ces révisions intermédiaires sont consacrées aux règles ayant posé des problèmes lors de l'entraînement.

### - L'ENTRAÎNEMENT PERSONNALISÉ -RÉVISIONS PERSONNALISÉES

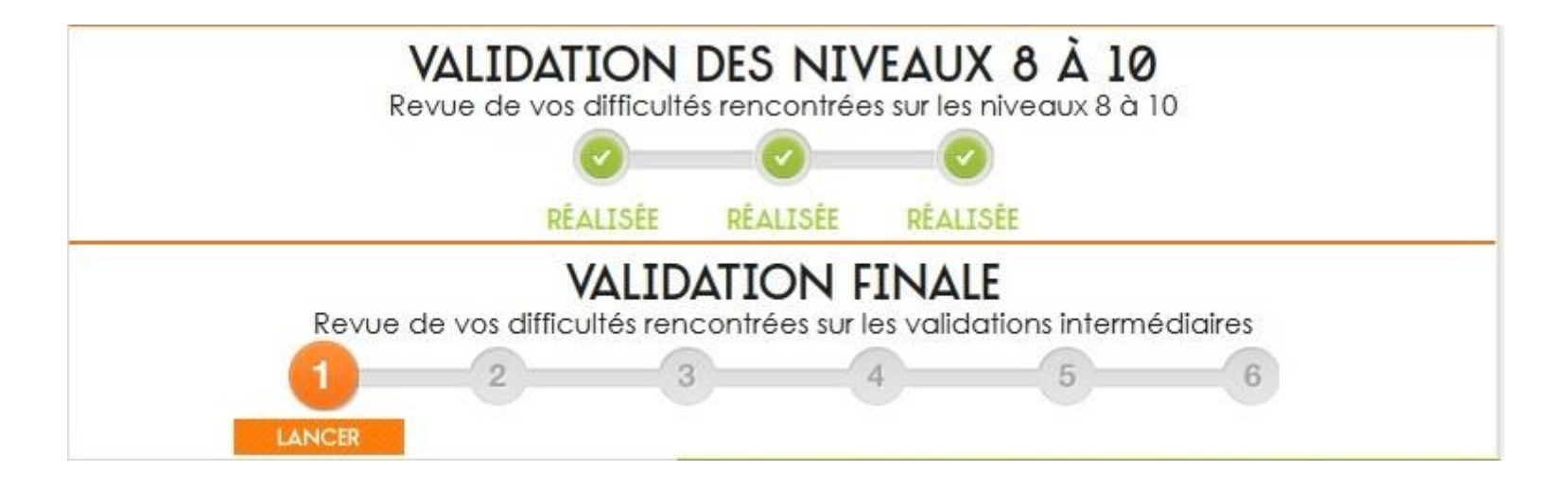

En fin de cursus, un niveau de révision finale est généré automatiquement. Il est constitué des règles ayant posé des problèmes lors des révisions intermédiaires.

L'apprenant gagne du temps et mémorise plus durablement.

## - L'ENTRAÎNEMENT PERSONNALISÉ -SÉQUENCEMENT DANS LE TEMPS

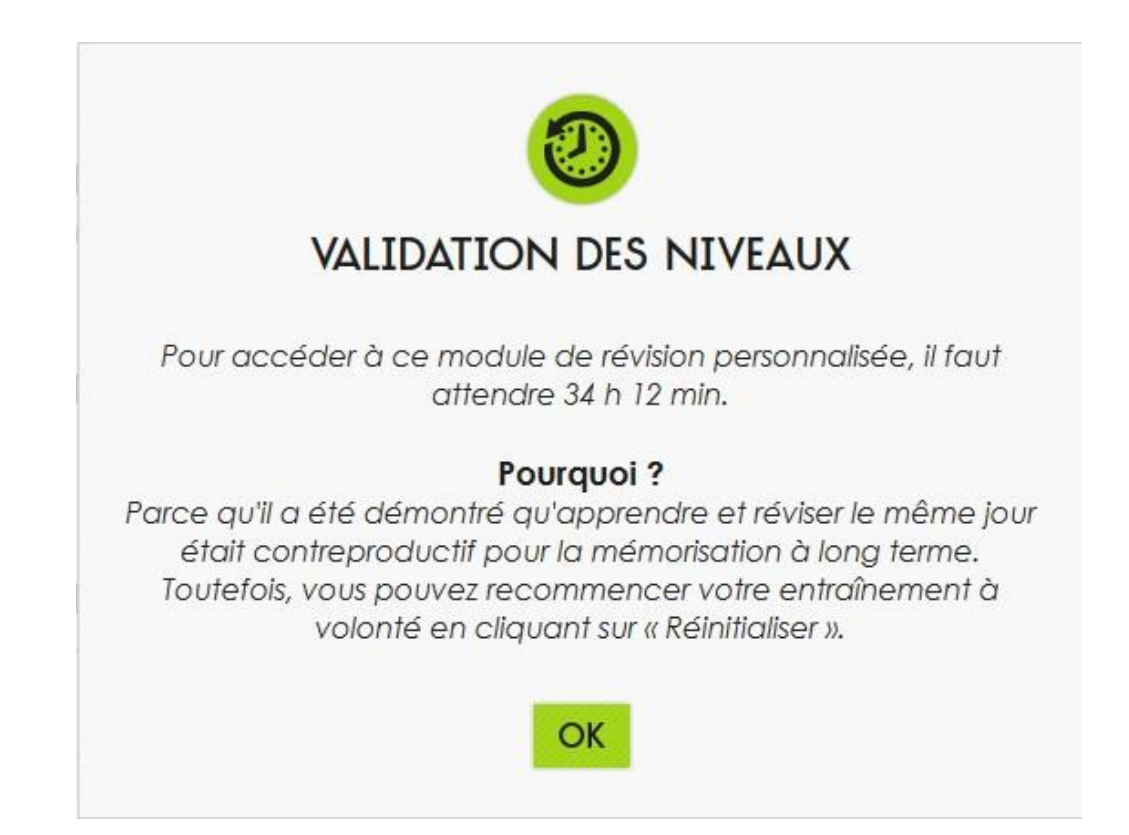

Le système favorise le séquencement dans le temps pour assurer une mémorisation à moyen terme.

36 heures doivent séparer l'entraînement et les révisions intermédiaires. 36 heures doivent séparer les révisions intermédiaires et la validation finale. C'est l'assurance d'une mémorisation durable.

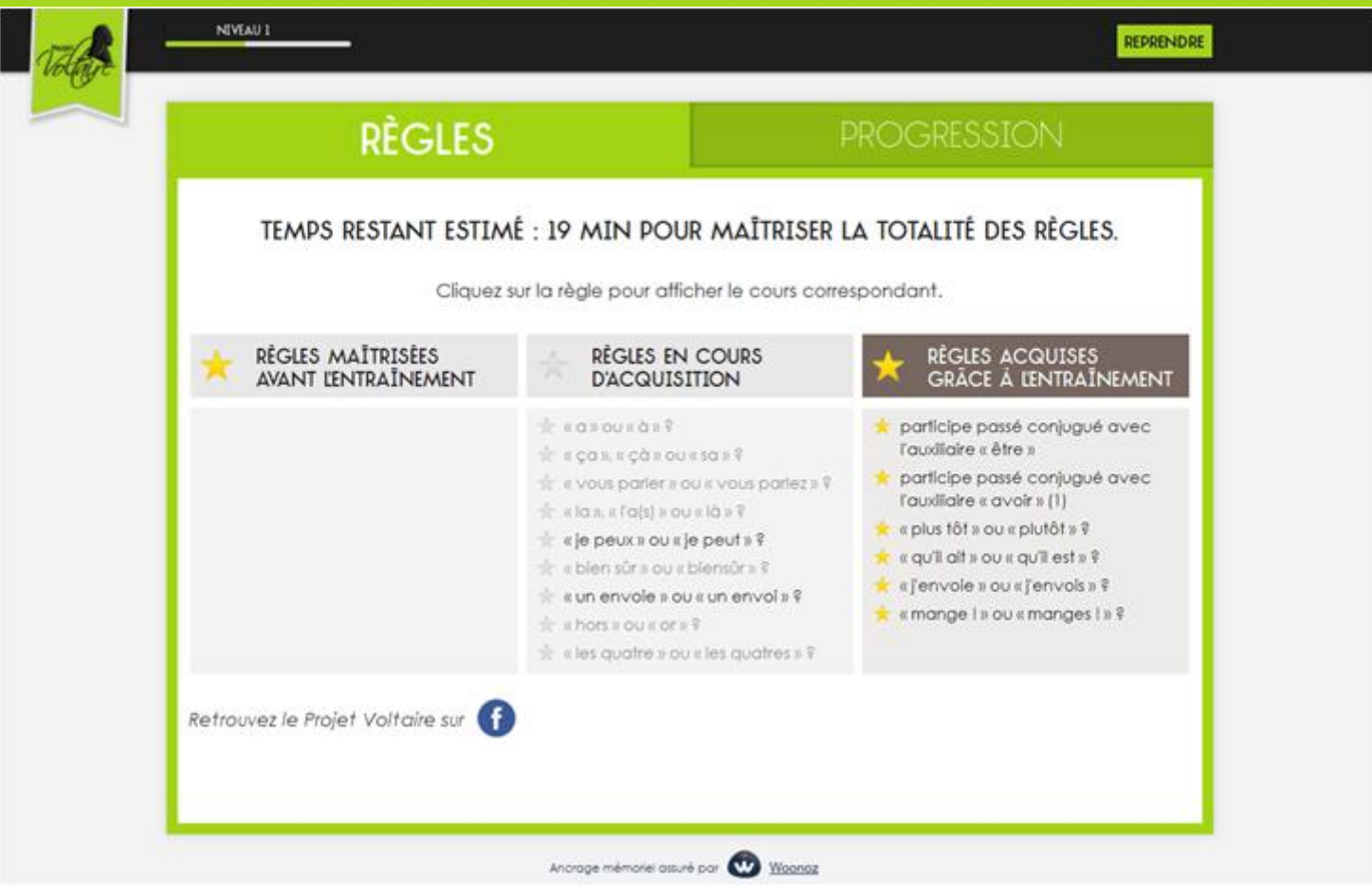

Vous pouvez à tout moment afficher vos statistiques personnelles en cliquant sur *Statistiques.*

Cliquez sur *Reprendre* pour revenir à l'entraînement.

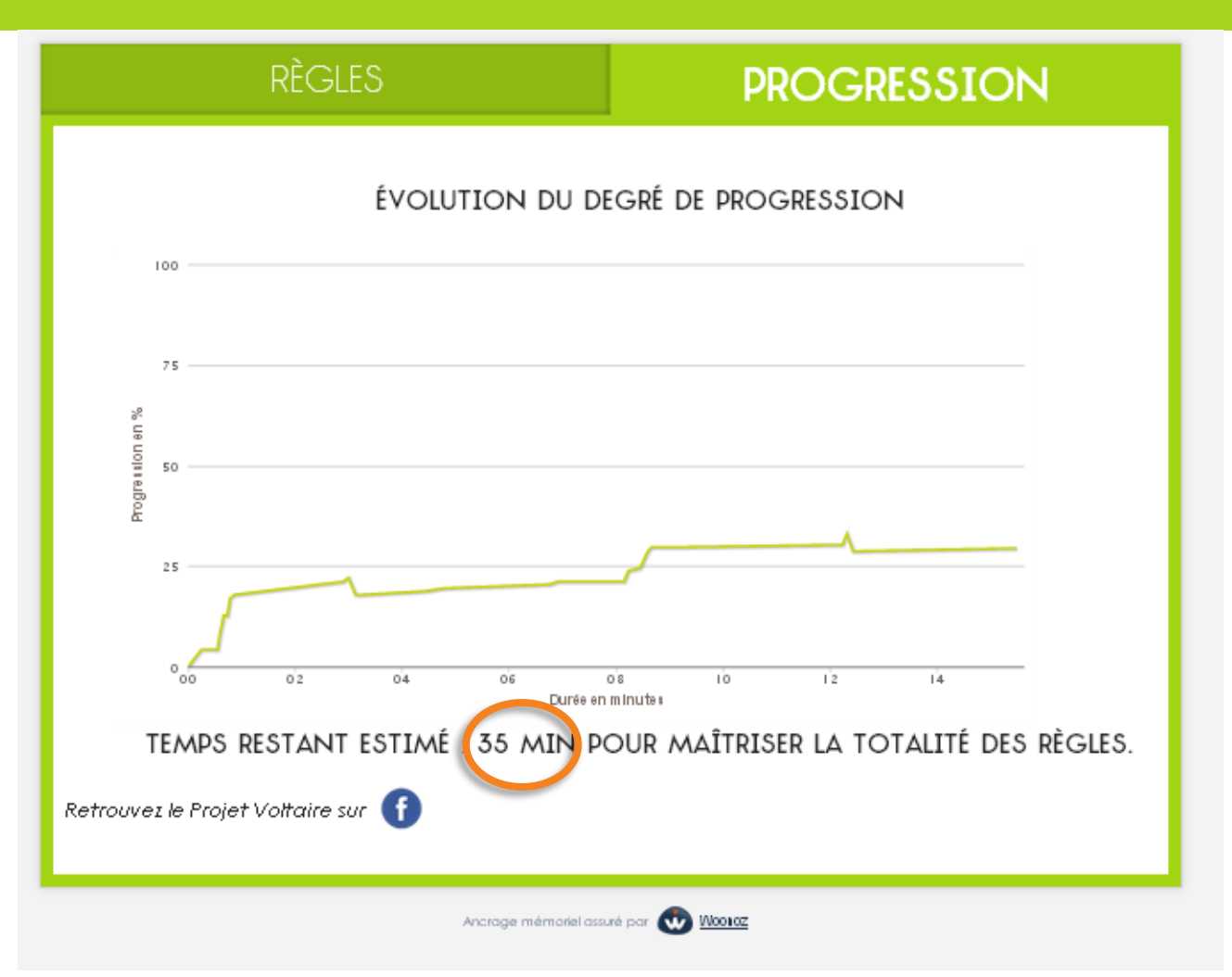

Affichez votre courbe de progression.

Consultez le temps restant estimé pour arriver à 100 %.

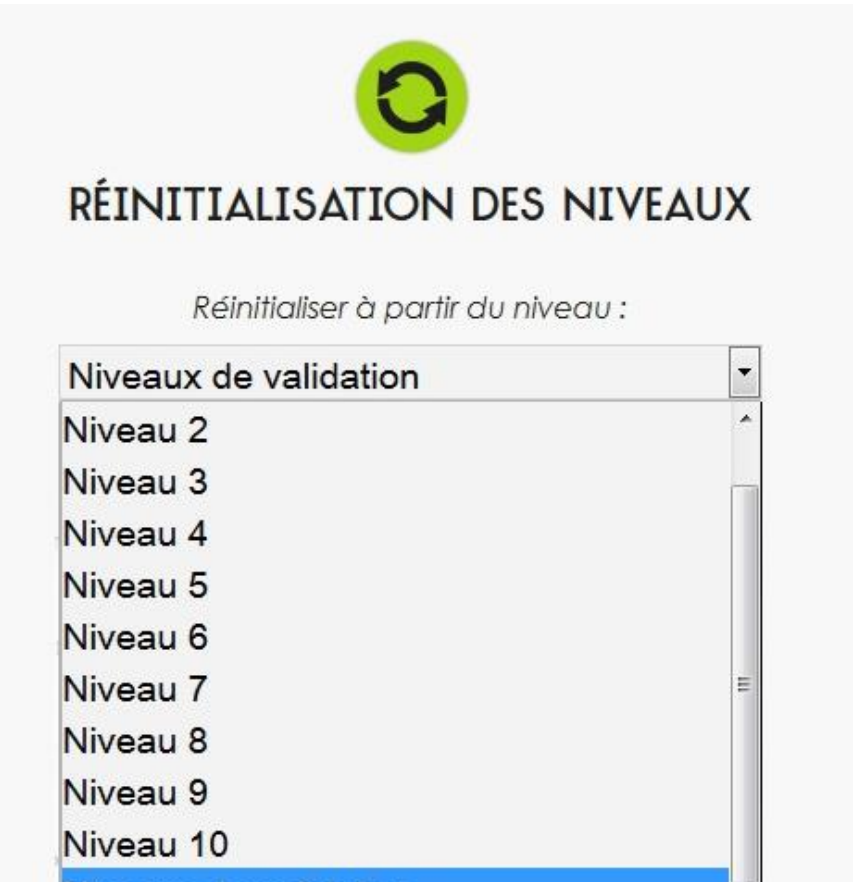

Niveaux de validation

L'apprenant peut réinitialiser à partir du niveau de son choix aussi souvent qu'il le souhaite.

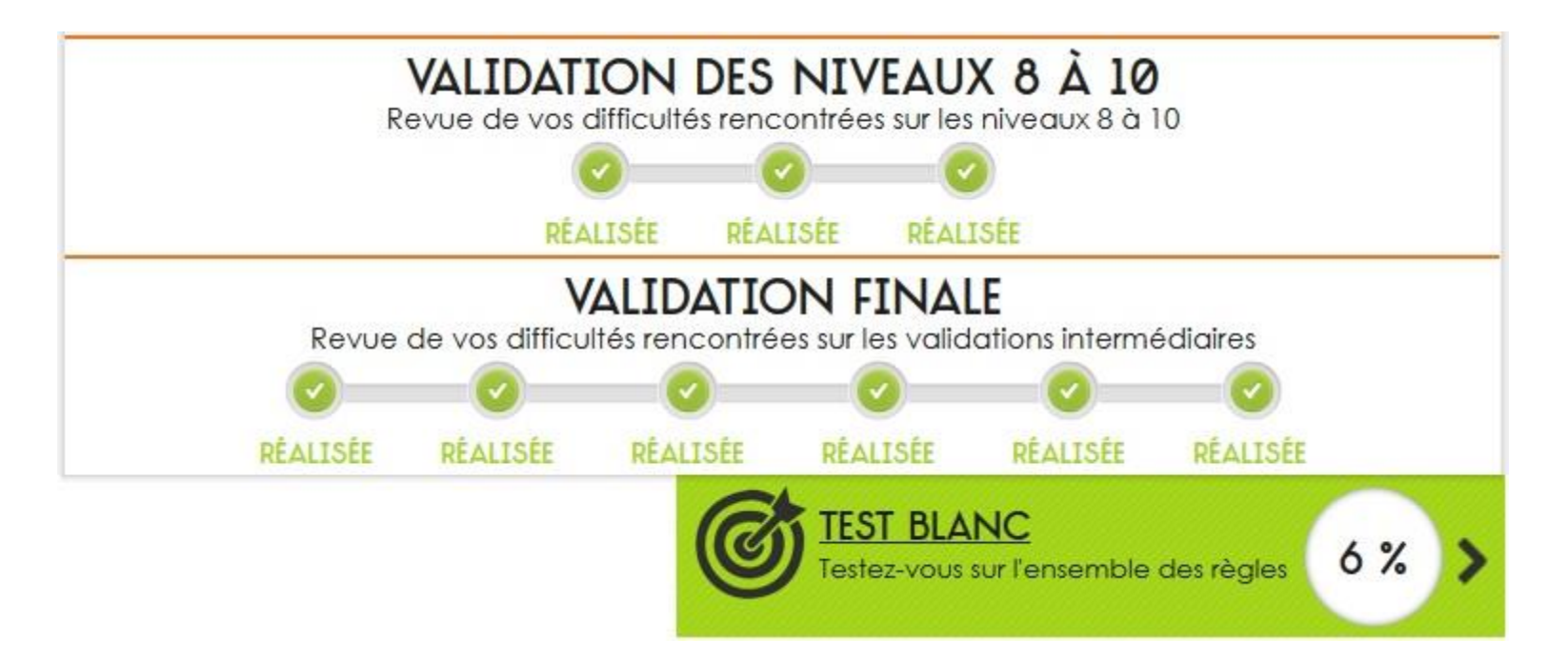

#### **Préparation à l'évaluation**

Lorsque vous êtes à 100 % sur tous les niveaux d'entraînement et de révision, challengez-vous en lançant le test blanc.

Cette véritable évaluation à blanc sur l'ensemble des règles du module peut être lancée à volonté.

#### - L'ENTRAÎNEMENT COLLABORATIF -**UNE ASTUCE À PARTAGER**

#### **BRAVO!** IL N'Y A PAS DE FAUTE

Peux-tu éteindre ton téléphone pendant la réunion ?

#### « je peux » ou « je peut »?

Le « t » est la marque de la 3e personne du singulier (« il », « elle », « on », « ça ») ; « il peut ». Le « x » correspond à la 1re et à la 2e personne du singulier : « je peux » et « tu peux ». « Je peux le rédiger avant demain. »

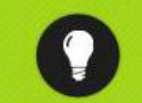

**ASTUCE POUR RETENIR LA RÈGLE :** « JE PEUX » OU « JE PEUT » ?

Choisissez une astuce aui vous convient, ou créez la vôtre :

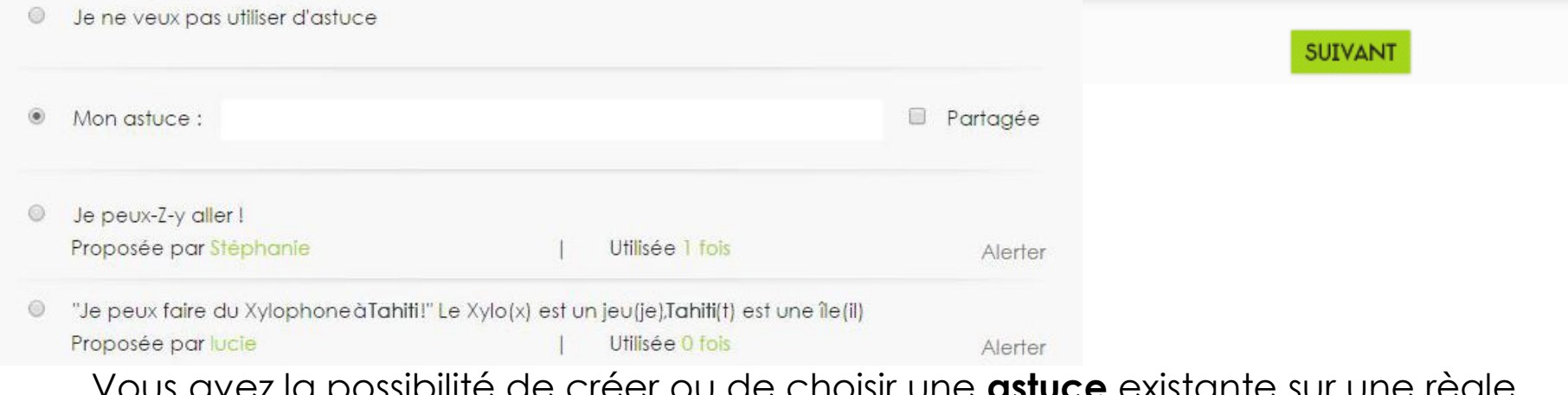

Vous avez la possibilité de créer ou de choisir une **astuce** existante sur une règle. Vous pouvez créer une astuce et choisir de la partager ou de la garder privée. Vous pouvez envoyer une alerte sur une astuce existante.

© Woonoz 2015

## - LE PROJET VOLTAIRE CLOUD -- L'ORTHOGRAPHE OÙ JE VEUX -

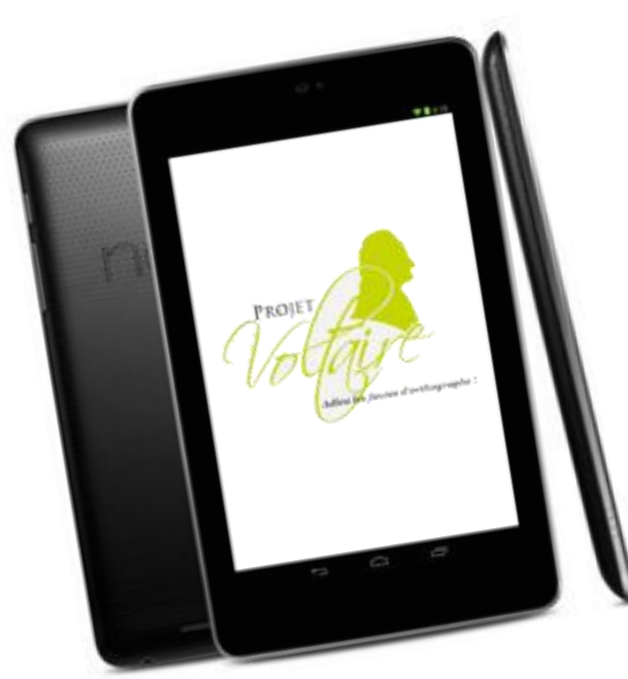

Depuis votre mobile ou votre tablette (iOS, Android, Windows Phone, Windows 8), téléchargez l'application gratuite *Orthographe Projet Voltaire*. Lancez-la.

Cliquez sur le petit nuage en haut à gauche. L'application se synchronise avec le Cloud, elle récupère votre parcours.

Passez d'un terminal à l'autre sans perdre le fil.

## - EN SYNTHÈSE -

- Vos évaluations et entraînements sont totalement individualisés.
- Vous pouvez travailler de chez vous (en ligne ou sur votre mobile).
- Votre énergie est concentrée sur vos difficultés : vous gagnez du temps.
- L'acquisition des automatismes est fluide, grâce au coach numérique *Projet Voltaire* qui repose sur le moteur d'ancrage mémoriel *Woonoz*.

## EXCELLENT PARCOURS À **TOUTES** ET À TOUS